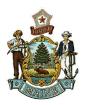

STATE OF MAINE PUBLIC UTILITIES COMMISSION

> Harry Lanphear ADMINISTRATIVE DIRECTOR

## Philip L. Bartlett, II CHAIRMAN

Patrick Scully Carolyn C. Gilbert COMMISSIONERS

## CASD Memo 2024-03

- To: All Maine Eligible Telecommunication Carriers (ETCs)
- From: Kathleen Poetzsch, Kuthlee Pretexch Secretary, Consumer Assistance and Safety Division (CASD)

Date: January 5, 2024

Re: Reminder to File 2023 Annual Credit and Collection Report / Procedure for Filing

This memo is a reminder that all Maine eligible telecommunication carriers must file the **2023 Annual Credit and Collection Report** by **April 1, 2024**. The period covered by the report would be from January 1 through December 31, 2023.

All utilities must file annual credit and collection reports using the Commission's Case Management System (CMS). In order to file the report, utilities must be registered users.

Included with this memo are the following:

- Instructions for becoming a registered user (if you are not currently registered).
- Instructions for filing your annual credit and collection report.

A copy of the 2023 report form to submit is available on the PUC's website, at the following link, under **Forms for Utilities**: <u>https://www.maine.gov/mpuc/online-services/forms-applications</u>.

If you have any questions, please contact me, at 207-287-4940 or by e-mail at: <u>kathy.poetzsch@maine.gov</u>. Thank you.

KΡ

## How do I Register to Participate in Cases in the New Electronic Case Filing Application?

If you are participating in a case at the MPUC now, there are steps you should take when the new Electronic Case Filing Application becomes effective.

- First, register as a User. Click on the Registered Users button on the MPUC web page, then click on New User Registration. Fill in the fields, considering the following:
  - Required fields are denoted by red asterisks.
  - User IDs must be at least 8 characters long and cannot have spaces
  - Passwords must be at least 8 characters long and must include numbers, at least one Upper Case Letter, and at least one special character
  - The first Company/Organization field is the company you work for (which may not be the company you represent for PUC purposes)
- The Representing Company/Organization field is for the company you represent. This is not required except that if you will be filing in cases as representing a company or companies, then you will need to add those companies to your profile.
  - To populate your profile with the companies that you represent, click the "Add" hyperlink. All regulated utilities will be available to choose from. The window allows you to add criteria to shorten the list to select from, such as utility type, the first few letters of the company name, etc. Check the box next to the company(ies) you wish to add and click on the select button.
  - If you represent an organization that is not a utility, you may choose "Other" and "Other" as the Industry Type and Subtype, and search for your organization. If it is not present, call the Commission at 287-3831 and ask that it be added.
  - You may add more than one company or organization. You may return to the screen in the future to add more companies/organizations or to remove them.
- The Registration screen requires the use of SPAM proof software called reCAPTCHA, so you will have to enter the two odd words presented to you in order to complete the registration process. If you cannot read one or more of the words, click on the refresh icon on the top right to get a new pair of words until you can read both.
- After submitting your registration you will receive an email notification with a hyperlink and instructions. You must go to the hyperlinked page and confirm your registration. (if clicking on the hyperlink does not work in your email system, copy and paste it into your browser's URL field to go to the confirmation screen. Once this is done you will be registered to submit documents into the new application.
- Next, put yourself on the "Notification List" for each case you are participating in. To do
  this, again click on the Registered User button and log in using your User ID and
  password. Click on Manage Subscriptions. Partway down the screen, click on Subscribe
  to Case Notification List.
- On the next screen, enter the case number you are participating in. Click in all three boxes to receive notification of all filings made in the case. Hit Subscribe.
- The Lead MPUC staff person in the case will be alerted that you have completed this process.

## How to File an Annual Credit and Collection Report

Please Note: the PUC's updated link to reach the report filing section of our new website is: <u>https://www.maine.gov/mpuc/online-services/forms-applications</u>

Once you have logged in using your Username and Password, the screen below will appear. Click on Project/Report Files then Submit Project/Report

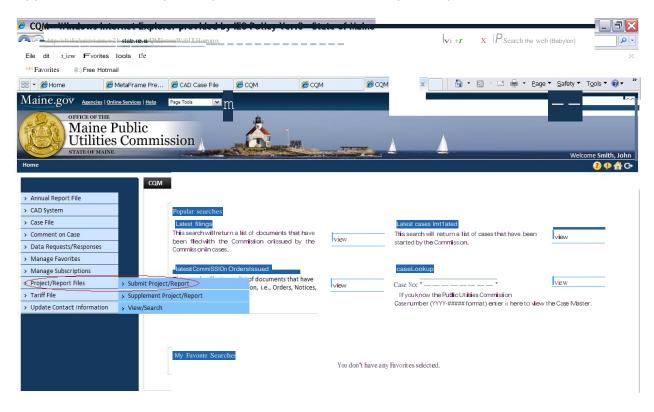

After clicking Submit Project/Report, the screen below will appear. All of the required fields must be completed in order to file report. On this screen, you will choose Annual Credit and Collection Report

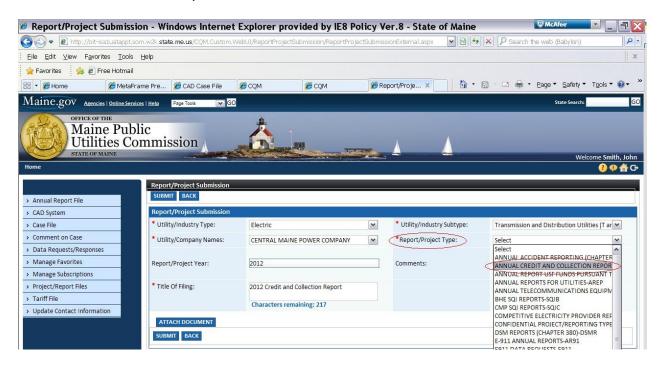

You must attach your saved report on this screen.

| 🖉 Report/Projec        | t Submission - Windows Interr                          | net Explorer pr      | ovided by IE8 Po        | licy \     | /er.8 - State o    | of Maine   | W McAfee                        |                        |
|------------------------|--------------------------------------------------------|----------------------|-------------------------|------------|--------------------|------------|---------------------------------|------------------------|
| 💽 🗢 🖻 http://o         | iit-isa1uatappt.som.w2k. <b>state.me.us</b> /CQM.Custr | om.WebUI/ReportProje | tSubmission/ReportProje | ctSubmis   | ssionExternal.aspx | v 🔊 4,     | 🗴 🔎 Search the web (Babylon)    | - ۹                    |
| Eile Edit View Fa      | vorites <u>T</u> ools <u>H</u> elp                     |                      |                         |            |                    |            |                                 | ×                      |
| 🙀 Favorites 🛛 🙀 🙋      | 🔋 Free Hotmail                                         |                      |                         |            |                    |            |                                 |                        |
| 88 • 🏈 Home            | 🏉 MetaFrame Pre 🏾 🏉 CAD Case File                      | CQM                  | CQM                     | <i>€</i> R | eport/Proje ×      | - 🙆        | 🔊 – 🖃 🖶 🕶 Bage 🕶 Safety         | ▼ T <u>o</u> ols ▼ 🔞 ▼ |
| Maine.gov Are          | encies   Online Services   Help Page Tools 🗸           | GO                   |                         |            |                    |            | State Search                    | u GC                   |
| OFFICE<br>Ma<br>Uti    | of the<br>ine Public<br>lities Commission              | 态                    |                         | <b>7</b>   |                    | ▲ .        | w                               | elcome Smith, John     |
| nome                   | 22 ×                                                   |                      |                         |            |                    |            |                                 |                        |
|                        | Report/Project Submission                              | on                   |                         |            |                    |            |                                 |                        |
| > Annual Report File   | SUBMIT BACK                                            |                      |                         |            |                    |            |                                 |                        |
| > CAD System           | Report/Project Submission                              | DN                   |                         |            |                    |            |                                 |                        |
| > Case File            | * Utility/Industry Type:                               | Electric             |                         | ~          | * Utility/Industry | y Subtype: | Transmission and Distribution U | tilities (T ar 💌       |
| > Comment on Case      | * Utility/Company Names:                               | CENTRAL MA           | INE POWER COMPANY       | ~          | *Report/Project    | Type:      | ANNUAL CREDIT AND COLLECTI      | ION REPOR 🗸            |
| > Data Requests/Respo  | nses                                                   |                      |                         |            |                    |            |                                 |                        |
| > Manage Favorites     | Report/Project Year:                                   | 2012                 |                         |            | Comments:          |            |                                 |                        |
| > Manage Subscriptions |                                                        |                      |                         |            |                    |            | Characters remaining: 250       |                        |
| > Project/Report Files | * Title Of Filing:                                     | 2012 Credit ar       | nd Collection Report    |            |                    |            |                                 |                        |
| > Tariff File          |                                                        | Characters re        | emaining: 217           |            |                    |            |                                 |                        |
| > Update Contact Infor |                                                        |                      |                         |            |                    |            |                                 |                        |
|                        | ATTACH DOCUMENT                                        |                      |                         |            |                    |            |                                 |                        |
|                        | SUBMIT BACK                                            |                      |                         |            |                    |            |                                 |                        |
|                        |                                                        |                      |                         |            |                    |            |                                 |                        |

After clicking Attach Document, the following pop up window will appear. By clicking Browse, you will be allowed to search the documents on your computer for the saved

Annual Credit and Collection Form. Once you have located the form and clicked open, you will click Done on the Attach Document Window.

| Attach Document - Windows Inter States                                                                                     |
|----------------------------------------------------------------------------------------------------|
| Attach Document                                                                                                    |
| Browse                                                                                                    |
| The individual file size for attachment cannot exceed 10 MB. The cumulative file size for attachments cannot exceed 50 MB. |
| DONE CLOSE                                                                                                    |
|                                                                                                    |
| Attach Document - Windows Internet Afer                                                                                    |

| Attach Document                                                                                                    |
|----------------------------------------------------------------------------------------------------|
| C:\Documents and Settings\Shawn.C.Brooks\Desktop\Document.pdf Browse                                                       |
| The individual file size for attachment cannot exceed 10 MB. The cumulative file size for attachments cannot exceed 50 MB. |
| DONE CLOSE                                                                                                    |
|                                                                                                    |

Once your attached form is showing in the grid on the screen, click Submit.

| Home <ul> <li>Annual Report File</li> <li>CAD System</li> <li>Case File</li> <li>Comment on Case</li> <li>Utility/Industry Type:</li> <li>Electric</li> <li>Utility/Industry Subtype:</li> <li>Transmission and Distribution Utilities (T ar Seport/Project Submission</li> <li>Utility/Company Names:</li> <li>CENTRAL MAINE POWER COMPANY</li> <li>Report/Project Yupe:</li> <li>ANNUAL CREDIT AND COLLECTION REPOR</li> <li>Manage Favorites</li> <li>Manage Subscriptions</li> <li>Project/Report Files</li> <li>Tariff File</li> <li>Update Contact Information</li> </ul> <ul> <li>ATTACEI DOCUMENT</li> <li># File Name</li> <li>Size</li> </ul>                                                                                                    | Report/Project Sub                                                                                               | mission - Windows                      | Internet Explorer p       | provided by IE8 Poli           | cy Ver.8 - St      | ate of Maine     | W McAfee                        |                                |  |
|----------------------------------------------------------------------------------------------------|----------------------------------------------------------------------------------------------------|----------------------------------------|---------------------------|--------------------------------|--------------------|------------------|---------------------------------|--------------------------------|--|
| Project/Report File     Annual Report File     Comments     Annual Report File     Comments     Manage Substriptions     Manage Substriptions     Manage File     Comments     Tartiffile     Manage File     Comments     Tartiffile     Manage Substriptions     Manage Substriptions     Manage       | 💽 🗢 🖻 http://oit-isa1ua                                                                                          | atappt.som.w2k.state.me.us/C0          | QM.Custom.WebUI/ReportPro | ijectSubmission/ReportProjectS | ubmissionExternal. | aspx 💌 🗟 🐓       | 🗙 👂 Search the web (Babylon)    | ρ.                             |  |
| Wate Contact Information      Wate Contact Information       Wate Contact Information       Wate Contact Information       Wate Contact Information       Wate Contact Information       Wate Contact Information          Wate Contact Information <b>Wate Contact Information Wetcome State Product Project Submission    <b>Wetcome State Project Project Project Submission Project Project Submission Project Project </b></b>                                                                                                    | Eile Edit View Favorites                                                                                         | <u>T</u> ools <u>H</u> elp             |                           |                                |                    |                  |                                 | ×                              |  |
| Wate Contact Information      Wate Contact Information       Wate Contact Information       Wate Contact Information       Wate Contact Information       Wate Contact Information       Wate Contact Information          Wate Contact Information <b>Wate Contact Information Wetcome State Product Project Submission    <b>Wetcome State Project Project Project Submission Project Project Submission Project Project </b></b>                                                                                                    | 🖕 Favorites 🛛 🍰 🖉 Free H                                                                                         | Hotmail                                |                           |                                |                    |                  |                                 |                                |  |
| Maine.gov Aenotes I Online Services   Hall Page Tools V GC State Searchs  Maine Public Utilities Commission  Vecome Smith  Manage Public Utility/Industry Subtype:  Annual Report File  Annual Report File  Annual  Annual  An |                                                                                                    |                                        | ase File                  | COM.                           | Report/Proje       | × 6              | 🔊 - 🖃 🖶 - Page - Safety         | Tools ▼ Q ▼                    |  |
| OFFICE: OF THE<br>Maine Public<br>ULLIDED MAINE         Name Public<br>ULLIDED MAINE         Note: OF MAINE         Veloce Submission         Veloce Submission         Veloce Submission         > Annual Report File       Case File       Vullity/Industry Type:       Electric       Vullity/Industry Subtype:       Transmission and Distribution Utilities (T ar Note: Comments)         > Case File       Outling/Industry Type:       Electric       Vullity/Industry Subtype:       Transmission and Distribution Utilities (T ar Note: Comments)         > Case File       Utility/Industry Type:       Electric       Vullity/Industry Subtype:       Transmission and Distribution Utilities (T ar Note: Comments)         > Case File       Utility/Industry Type:       Electric       Comments:       Characters remaining: 250         > Manage Subscriptions       Project/Report Files       Tritle Of Filing:       2012 Credit and Collection Report       Characters remaining: 250         > Tritle Of Filing:       2012 Credit and Collection Report       Characters remaining: 217       Characters remaining: 250         #       File Name       Size                                                                                                    |                                                                                                    |                                        |                           | <b>S</b> SQM                   |                    |                  |                                 |                                |  |
| Maine Public<br>Utilities Commission       Velone Smith         None         Velone Smith         None         None         None         None         Velone Smith         > Annual Report File       >         > CAD System       >         > Case File       >         > Comment on Case       >         > Data Requests/Responses       >         > Manage Favorites          > Manage Subscriptions       >         > Project/Report Files       2012         > Triff File       2012 Credit and Collection Report         * Title Of Filing:       2012 Credit and Collection Report         * Title Of Filing:       2012 Credit and Collection Report         * Title Of Filing:       2012 Credit and Collection Report         * Title Of Filing:       2012 Credit and Collection Report         * Title Of Filing:       2012 Credit and Collection Report         * Title Of Filing:       2012 Credit and Collection Report         * Title Of Filing:       2012 Credit and Collection Report         * Title Of Filing:       2012 Credit and Collection Report         * Title Of Filing:       2012 Credit and Collection Report </td <td>Manne.gov Agencies   Or</td> <td><u>Nine Services   Help</u> Page Tools</td> <td>GU GU</td> <td></td> <td></td> <td></td> <td>State search</td> <td></td>                                                                                                    | Manne.gov Agencies   Or                                                                                          | <u>Nine Services   Help</u> Page Tools | GU GU                     |                                |                    |                  | State search                    |                                |  |
| > Annual Report File         > CAD System         > CAD System         > Case File         > Comment on Case         > Data Requests/Responses         > Manage Favorites         > Manage Subscriptions         > Project/Report Files         > Utility/Industry Foreiect Submission         * Title Of Filing:       2012 Credit and Collection Report         * Title Of Filing:       2012 Credit and Collection Report         * Title Of Filing:       2012 Credit and Collection Report         * Title Of Filing:       2012 Credit and Collection Report         * Title Of Filing:       2012 Credit and Collection Report         * Title Of Filing:       2012 Credit and Collection Report         * Title Of Filing:       2012 Credit and Collection Report         * Title Of Filing:       2012 Credit and Collection Report         * Title Of Filing:       2012 Credit and Collection Report         * Title Of Filing:       2012 Credit and Collection Report         * Title Of Filing:       2012 Credit and Collection Report         * Title Of Filing:       2012 Credit and Collection Report         * Title Of Filing:       2012 Credit and Collection         * Title Of Filing       Size                                                                                                    | Maine<br>Utilitie<br>STATE OF MAIN                                                                               | s Commission                           |                           |                                | ▲                  |                  | w                               | elcome Smith, John<br>? Ф 🐴 С• |  |
| > Annual Report File         > CAD System         > Case File         > Comment on Case         > Data Requests/Responses         > Manage Favorites         > Manage Subscriptions         > Project/Report Files         > Tariff File         > Utility/Industry Files         2012 Credit and Collection Report         Characters remaining: 217                                                                                                    | nome                                                                                                    | 14.1                                   |                           |                                |                    |                  |                                 | 00 m G                         |  |
| > Annual Report File > Case File > Case File > Comment on Case > Data Requests/Responses > Manage Favorites > Manage Subscriptions > Project/Report Files > Utility/Industry Type: Electric Utility/Industry Subtype: Transmission and Distribution Utilities (T ar  • Utility/Industry Subtype: Transmission and Distribution Utilities (T ar  • Utility/Industry Subtype: Transmission and Distribution Utilities (T ar  • Utility/Industry Subtype: Transmission and Distribution Utilities (T ar  • Utility/Industry Subtype: Transmission and Distribution Utilities (T ar  • Utility/Industry Subtype: Transmission and Distribution Utilities (T ar  • Utility/Company Names: CENTRAL MAINE POWER COMPANY • Report/Project Type: ANNUAL CREDIT AND COLLECTION REPOR • Comments: Comments: Characters remaining: 250 • Title Of Filing: 2012 Credit and Collection Report Characters remaining: 217 Attact DOCUMENT # File Name Size                                                                                                    |                                                                                                    |                                        | ubmission                 |                                |                    |                  |                                 |                                |  |
| > Case File       • Utility/Industry Type:       Electric       • Utility/Industry Subtype:       Transmission and Distribution Utilities (T af No. 1000)         > Comment on Case       • Utility/Industry Type:       Electric       • Utility/Industry Subtype:       Transmission and Distribution Utilities (T af No. 1000)         > Data Requests/Responses       • Utility/Company Names:       CENTRAL MAINE POWER COMPANY       • Report/Project Type:       ANNUAL CREDIT AND COLLECTION REPOR         > Manage Subscriptions       • Project/Report Files       2012       Comments:       Characters remaining: 250         • Title Of Filing:       2012 Credit and Collection Report       Characters remaining: 217       Characters remaining: 217         • Update Contact Information       • Trace DocuMENT       • File Name       Size                                                                                                    | > Annual Report File                                                                                             | SUBMIT BACK                            |                           |                                |                    |                  |                                 |                                |  |
| > Comment on Case       > Data Requests/Responses         > Data Requests/Responses       > Manage Favorites         > Manage Subscriptions       > Project/Report Files         > Trille Of Filing:       2012 Credit and Collection Report         > Utility/Company Names:       CENTRAL MAINE POWER COMPANY         * Trille Of Filing:       2012 Credit and Collection Report         > Update Contact Information       Characters remaining: 217         #       File Name         Size                                                                                                    | > CAD System                                                                                                    | Report/Project S                       | Submission                |                                |                    |                  |                                 |                                |  |
| <ul> <li>&gt; Data Requests/Responses</li> <li>&gt; Manage Favorites</li> <li>&gt; Manage Subscriptions</li> <li>&gt; Project/Report Files</li> <li>&gt; Update Contact Information</li> <li>Characters remaining: 217</li> <li>Characters remaining: 217</li> <li>Attach DOCUMENT</li> <li># File Name</li> <li>Size</li> </ul>                                                                                                    | > Case File                                                                                                    | * Utility/Industry                     | Type: Electric            |                                | Vtility/I          | ndustry Subtype: | Transmission and Distribution U | tilities (T ar 💌               |  |
| > Manage Favorites       >         > Manage Subscriptions       >         > Project/Report Files       >         > Update Contact Information       Characters remaining: 217         #       File Name         Size                                                                                                    | > Comment on Case                                                                                                | * Utility/Company                      | y Names: CENTRAL N        | AINE POWER COMPANY             | ✓ *Report/         | Project Type:    | ANNUAL CREDIT AND COLLECT       |                                |  |
| > Manage Subscriptions     >     Project/Report Files     Characters remaining: 250       > Tritle Of Filing:     2012 Credit and Collection Report<br>Characters remaining: 217     Characters remaining: 250       #     File Name     Size                                                                                                    | > Data Requests/Responses                                                                                        |                                        |                           |                                |                    |                  |                                 |                                |  |
| > Project/Report Files         > Tariff File         > Update Contact Information                                                                                                    |                                                                                                    | Report/Project Ye                      | ear: 2012                 |                                | Comment            | s:               |                                 |                                |  |
| Tariff File     Update Contact Information     ATTACH DOCUMENT     #     File Name     Size                                                                                                    |                                                                                                    | _                                      |                           |                                |                    |                  | Characters remaining: 250       |                                |  |
| Vupdate Contact Information     ATTACH DOCUMENT     #     File Name     Size                                                                                                    | and the second second second second second second second second second second second second second second second | * Title Of Filing:                     | 2012 Credit               | and Collection Report          |                    |                  |                                 |                                |  |
| ATTACH DOCUMENT<br># File Name Size                                                                                                    |                                                                                                    | _                                      | Characters                | s remaining: 217               |                    |                  |                                 |                                |  |
| # File Name Size                                                                                                    | <ul> <li>Update Contact Information</li> </ul>                                                                   | ATTACH DOCUM                           | MENT                      |                                |                    |                  |                                 |                                |  |
|                                                                                                    |                                                                                                    | ATTACH DOCUM                           | VIENT                     |                                |                    |                  |                                 |                                |  |
|                                                                                                    |                                                                                                    | #                                      |                           | File Name                      |                    |                  | Size                            |                                |  |
|                                                                                                    |                                                                                                    | 1                                      | 1 Document.pdf            |                                |                    | 4B               | VILL                            | ×                              |  |
| SUBMIT BACK                                                                                                    |                                                                                                    |                                        |                           |                                |                    |                  |                                 |                                |  |

Once you click Submit, you will get the following confirmation message.

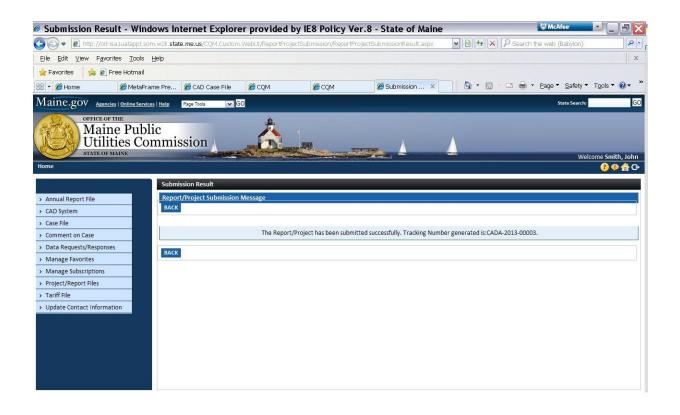